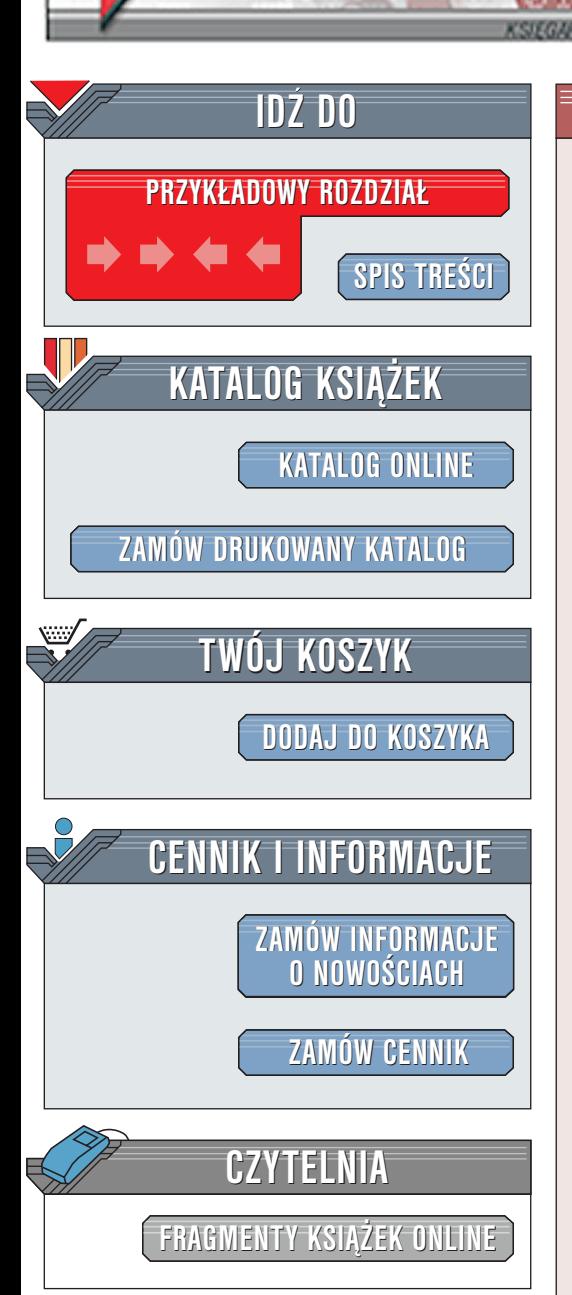

Flash 5. Techniki zaawansowane

Autor: praca zbiorowa ISBN: 83-7197-566-X Tytuł oryginału: **[Flash 5 Studio](http://www.amazon.com/exec/obidos/ASIN/1903450306)** Format: , stron: 710 Zawiera CD-ROM

elion<sub>3</sub>

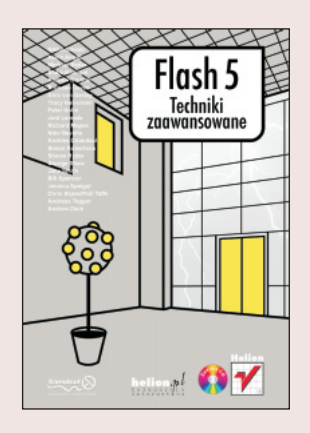

Chociaż sam program mieści się na niewielkiej płycie, to możliwości Flasha są ogromne. Pojawił się na scenie internetowej kilka lat temu, ale teraz wykrystalizował się jako poważne narzędzie zdolne do tworzenia atrakcyjnych wizualnie witryn internetowych wysokiej jakości. Lecz to jeszcze nie wszystko: implementacja skryptu ActionScript w piatej wersji Flasha przekształciła program w prawdziwe środowisko programistyczne, które umożliwia realizację w pełni interaktywnych projektów od interfejsu użytkownika do wewnętrznego przechowywania danych. W niniejszej książce przedstawimy pełen zakres możliwości Flasha, a celem autorów jest pokazanie kolejnych zastosowań tej użytecznej aplikacji.

Do powstania tej książki przyczynili się programiści, którzy w codziennej pracy stawiają sobie te same pytania co Ty: Jak powinienem to zrobić? Jak moge to zrobić? Jakie mam możliwości do wyboru? W jaki sposób ta technologia rozwinie się w przyszłości? Jak mogę zapewnić, że witryna, nad którą pracuję, będzie odwiedzana przez maksymalna liczbe internautów? Jakie sa wymagania moich klientów i jak mogę im sprostać? Wszyscy oni stali na linii ognia, walcząc z klientami, technologią czy kodem. Za pomocą tej książki chcą podzielić się z Tobą zdobytą wiedzą.

Wydawnictwo Helion ul. Chopina 6 44-100 Gliwice tel. (32)230-98-63 [e-mail: helion@helion.pl](mailto:helion@helion.pl)

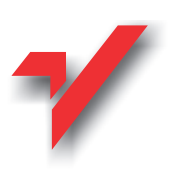

# <span id="page-1-0"></span>Spis treści

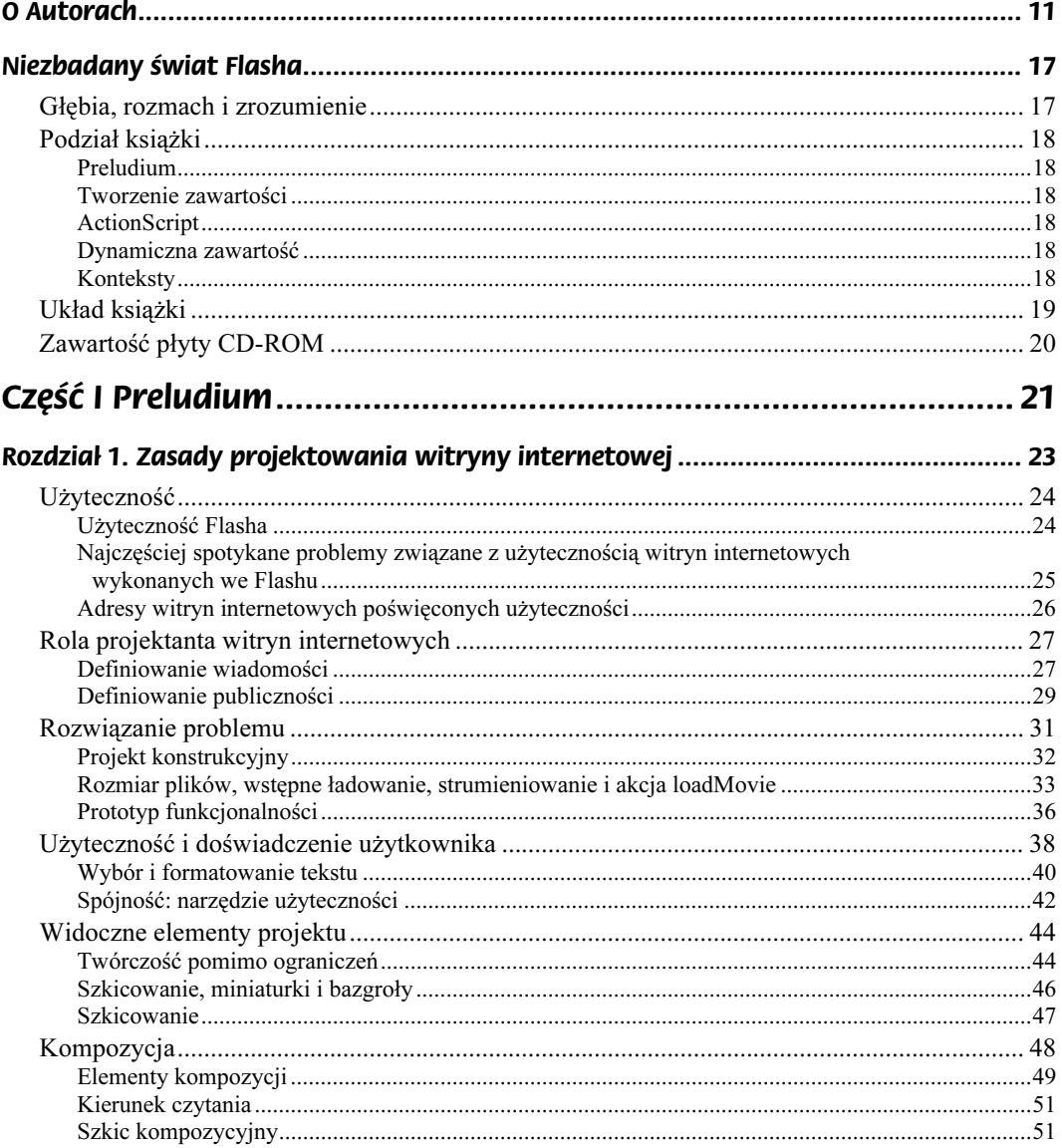

#### Flash 5. Techniki zaawansowane

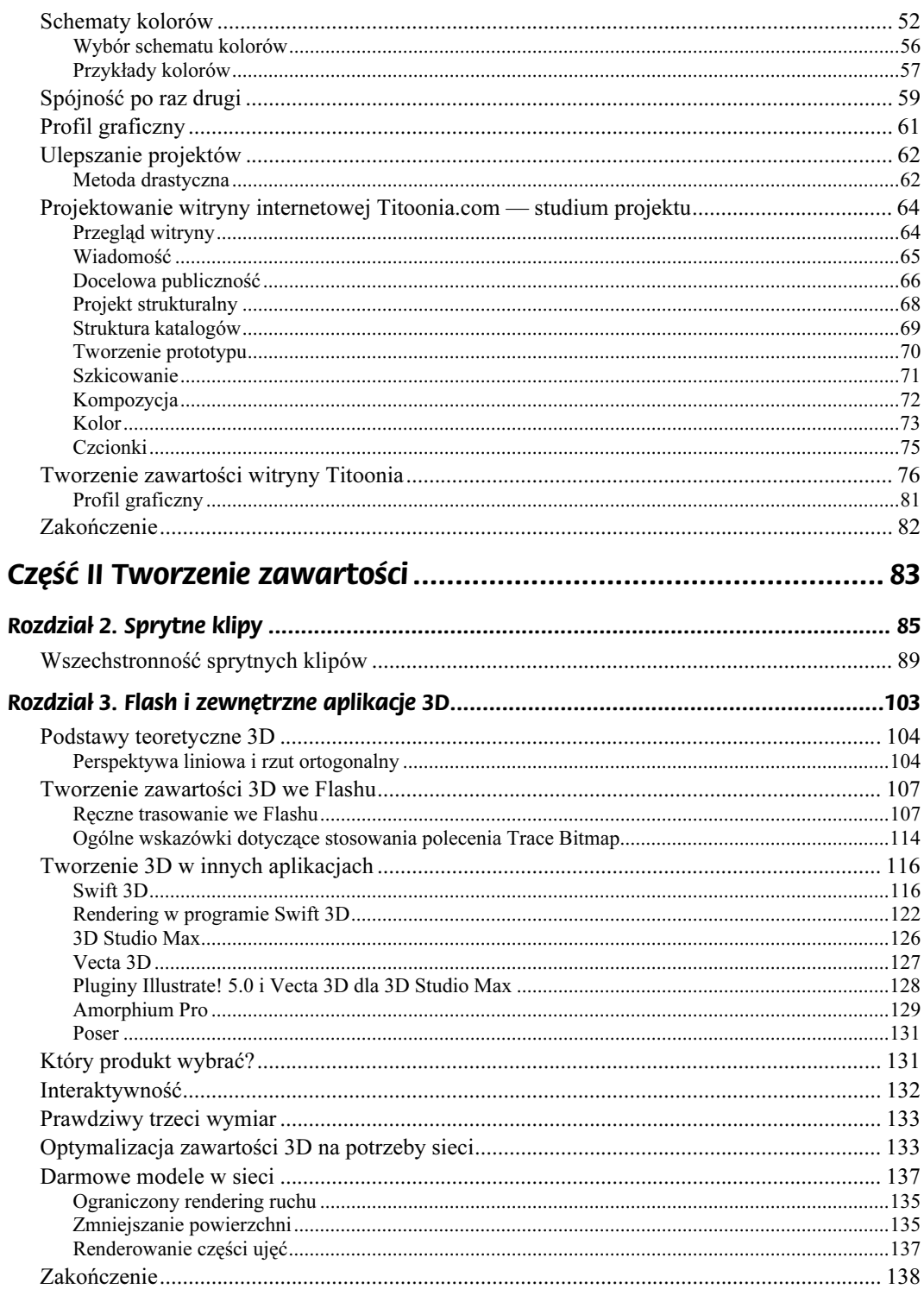

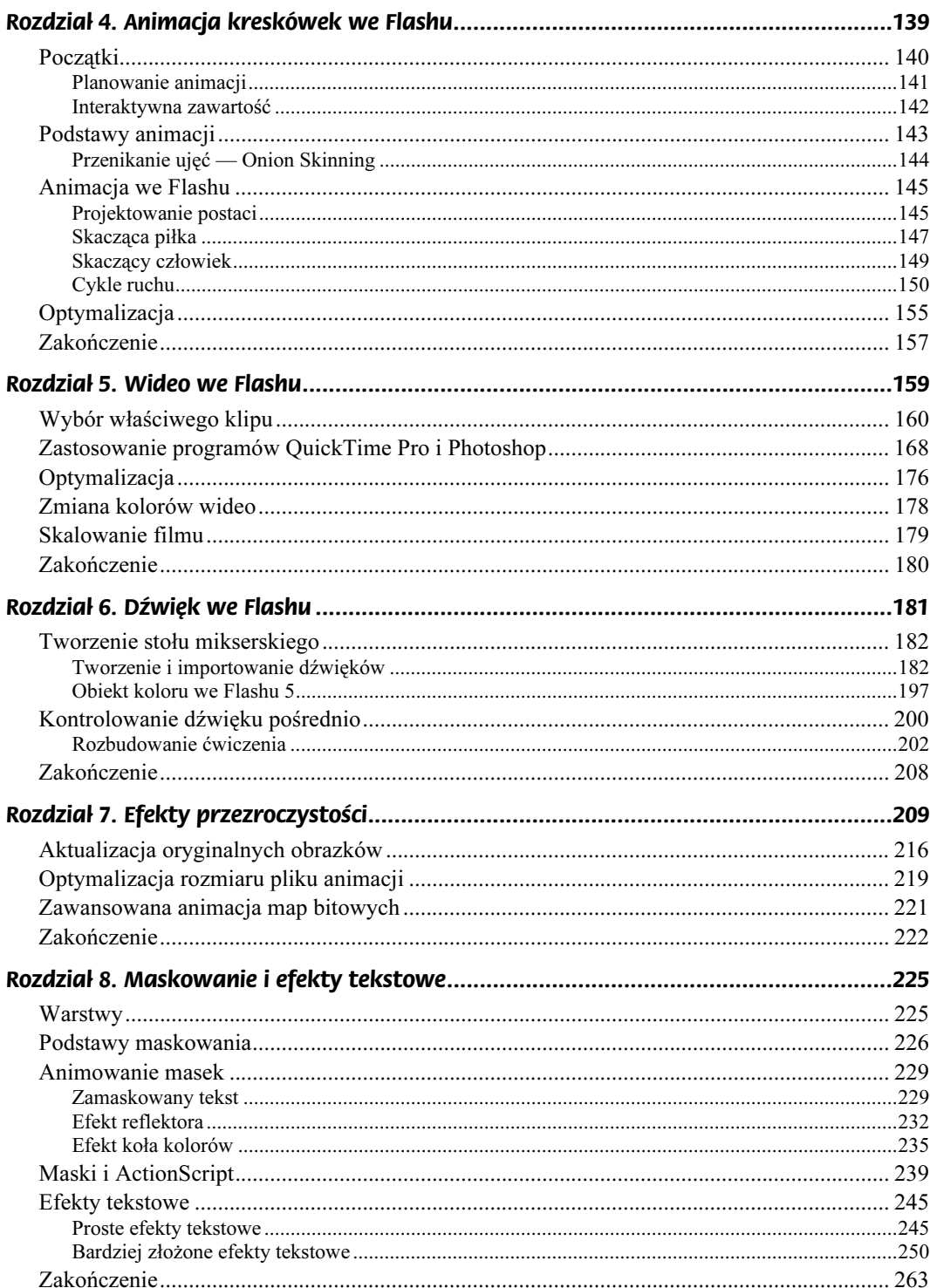

 $\overline{\phantom{a}}$ 

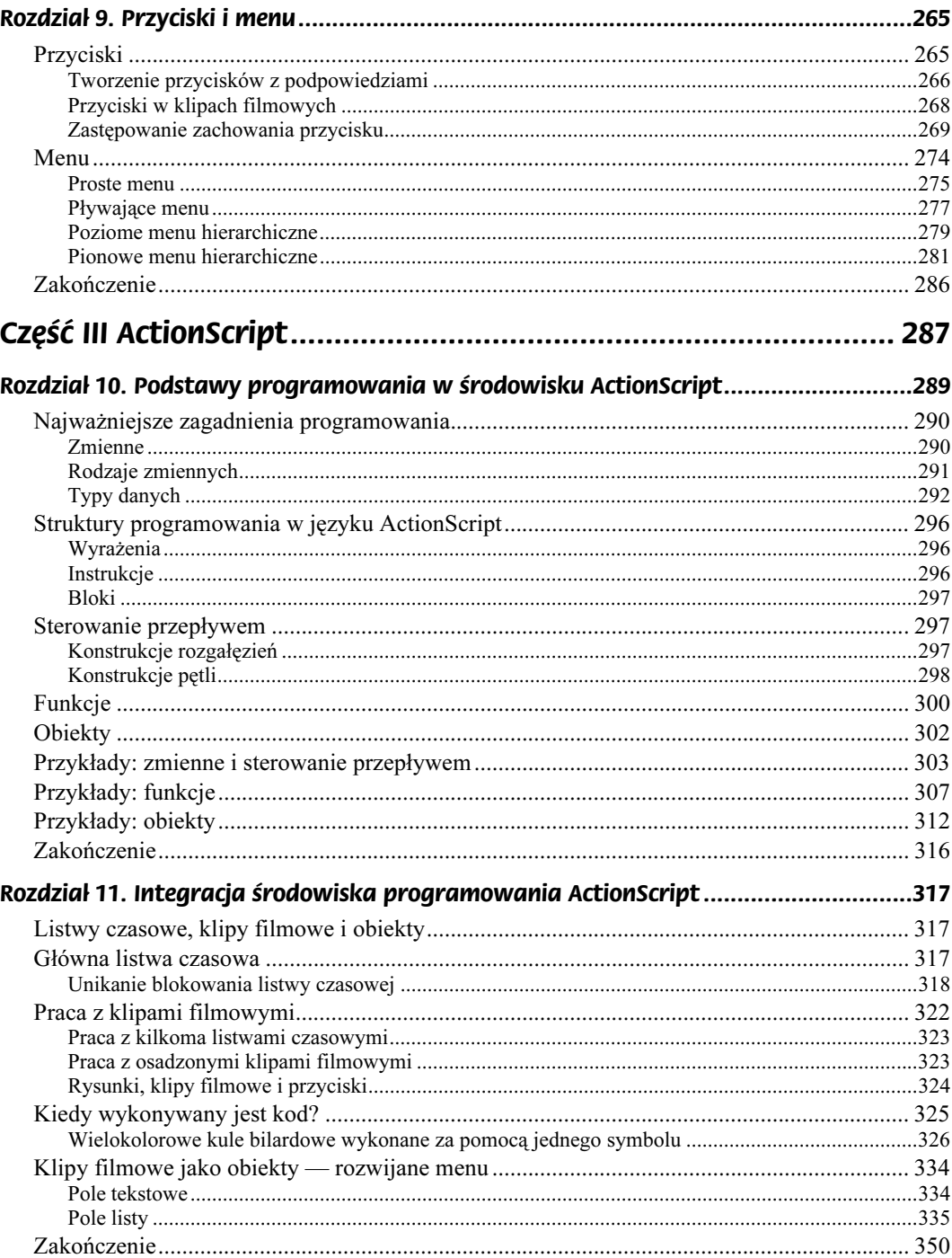

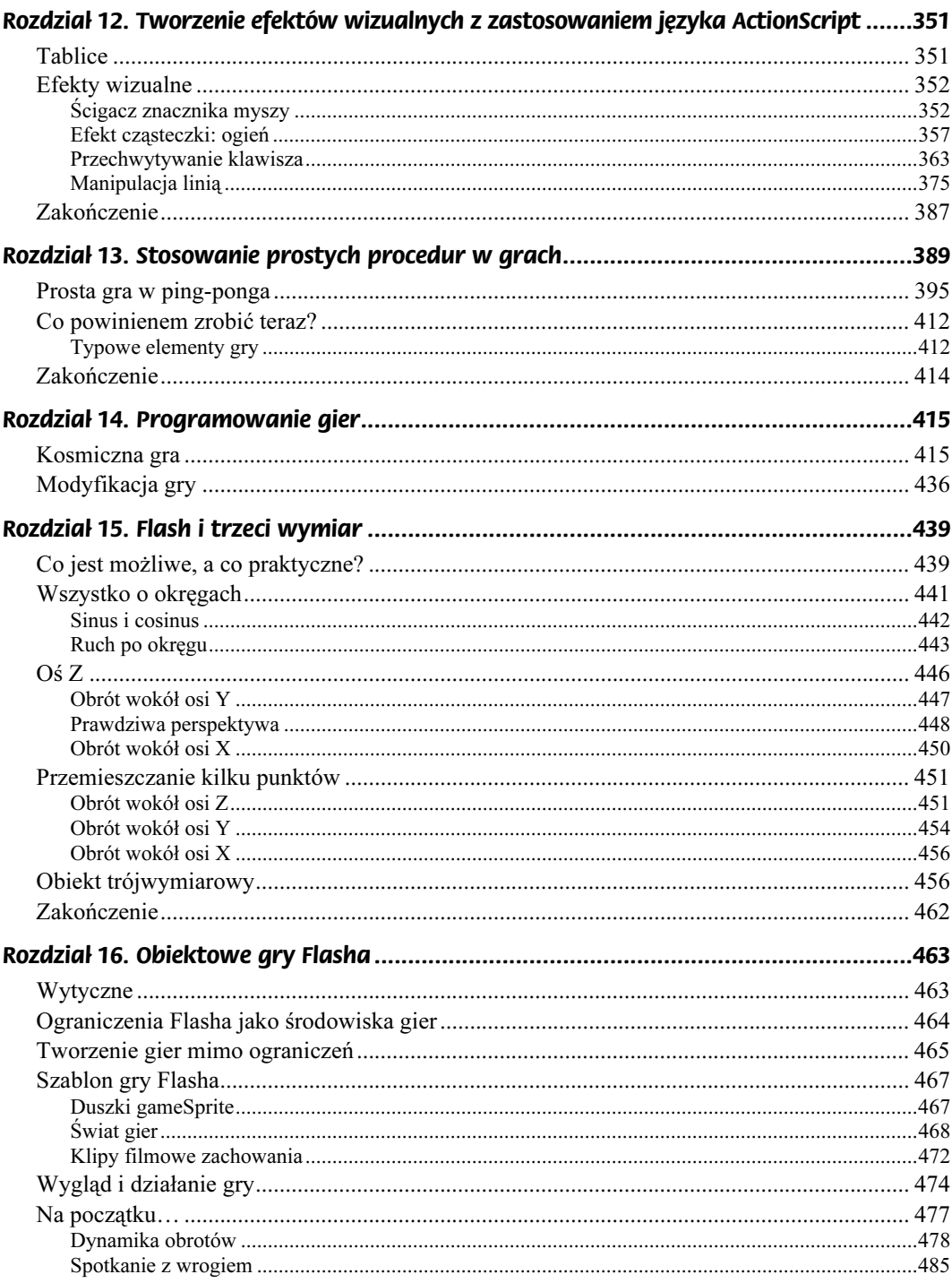

 $\overline{1}$ 

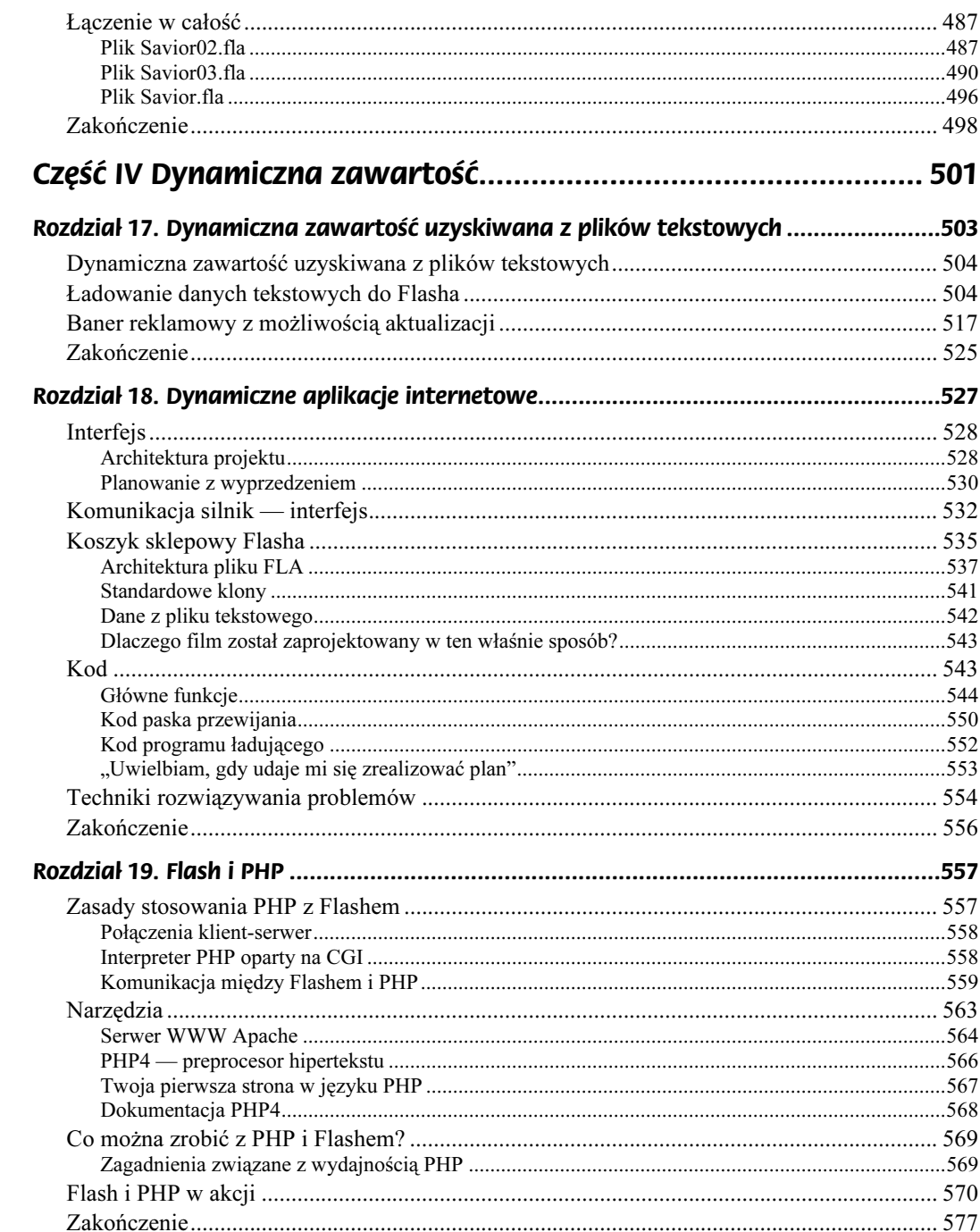

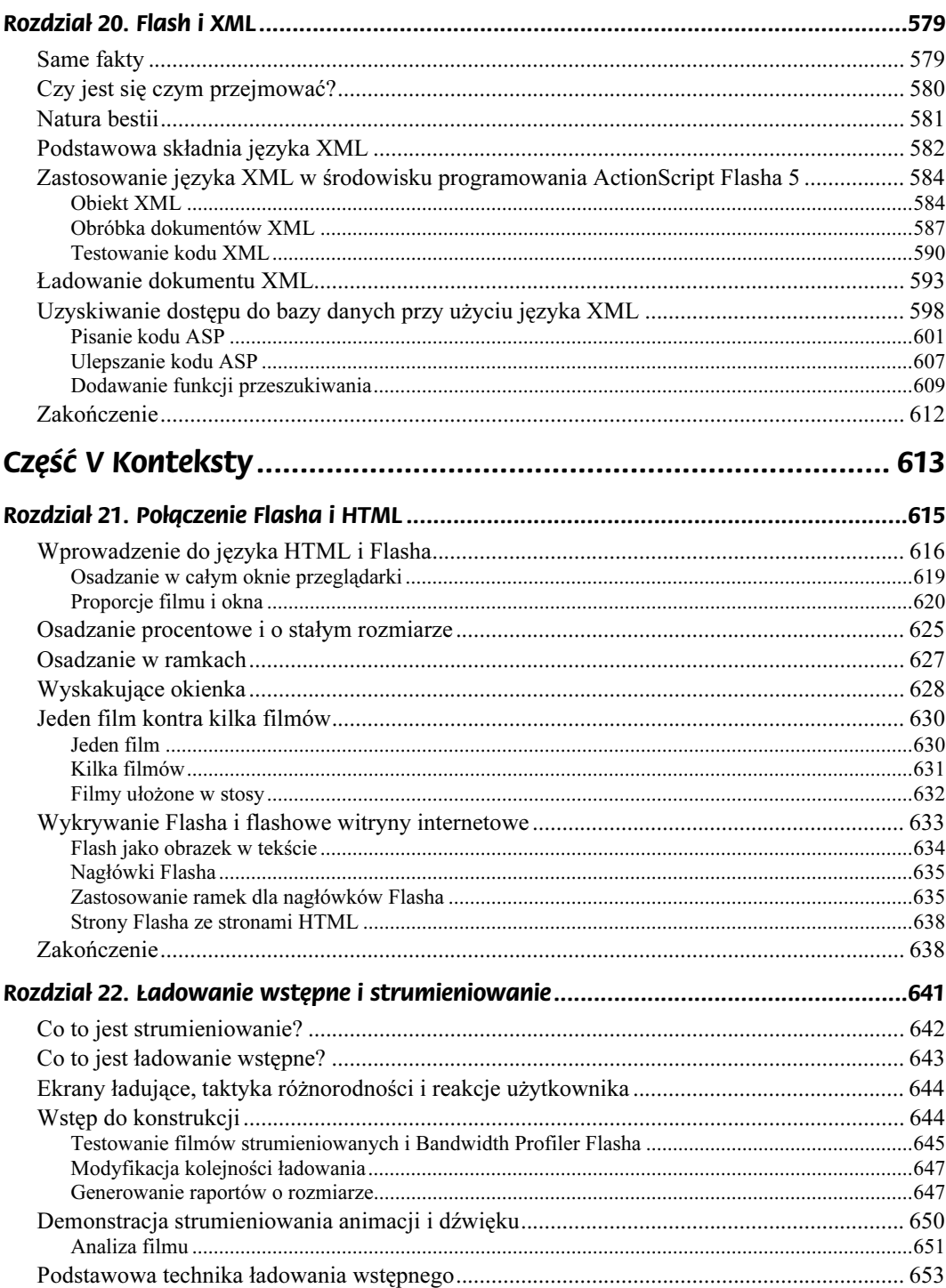

 $\frac{9}{1}$ 

#### Flash 5. Techniki zaawansowane

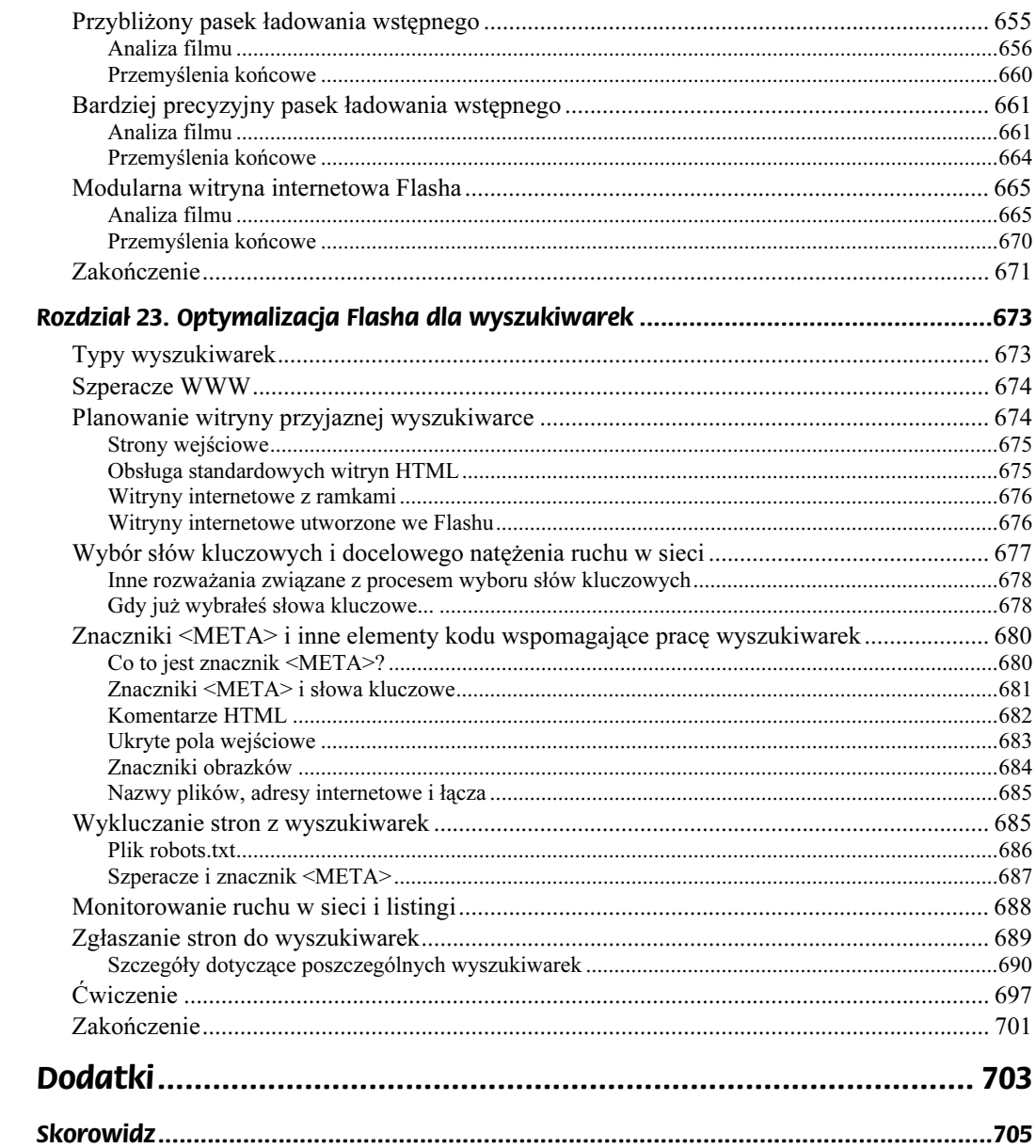

## <span id="page-9-0"></span>Rozdział 15. Flash i trzeci wymiar

Odkąd powstał Flash, projektanci pracujący w tym programie usiłują dodać do swoich projektów trzeci wymiar. Wraz z ukazaniem się na rynku aplikacji, takich jak Vecta3D i Swift 3D, umieszczenie przestrzennej zawartości na stronie WWW stało się stosunkowo proste. Od tej pory elementy 3D stosowano z różnym powodzeniem w wielu witrynach internetowych i grach w trybie *online*. Efekty trójwymiarowe niezmiennie przyciągają uwagę internautów, lecz łatwo jest wpaść w pułapkę, stosując je w nieodpowiednich miejscach. Chociaż tematem tego rozdziału jest tworzenie trójwymiarowych obiektów we Flashu, sam jestem przeciwnikiem nadmiernego wykorzystywania efektów 3D w sieci. Zestaw narzędzi przeznaczonych do tworzenia grafiki trójwymiarowej może oczywiście pomóc w opracowaniu niezwykle atrakcyjnych i niezapomnianych efektów, niemniej jednak podczas projektowania należy pamiętać o ich wadach. Elementy trójwymiarowe mogą znacznie obciążyć procesor, a zbyt częste ich stosowanie niekorzystnie wpływa na cały projekt.

Dzięki wprowadzeniu środowiska ActionScript do Flasha 4 i poszerzeniu jego możliwości w 5. wersji tej aplikacji, zamiast polegać na predefiniowanych obliczeniach, możemy przeprowadzać kalkulacje 3D w czasie rzeczywistym. Mimo udoskonaleń wprowadzonych w nowym odtwarzaczu Flasha 5, wymagania dotyczące procesora podczas wykonywania skomplikowanych obliczeń we Flashu (z zachowaniem przyzwoitej prędkości filmu) nadal są dosyć wysokie. Są jednak sposoby na obejście tych ograniczeń.

## Co jest możliwe, a co praktyczne?

Mając na uwadze wspomniane wyższej utrudnienia, należy pamiętać, że przeprowadzanie obliczeń 3D w czasie rzeczywistym we Flashu nie musi oznaczać tworzenia złożonych form geometrycznych, gdyż leży to poza granicami rozsądku. Bardzo interesujące efekty można natomiast uzyskać za pomocą określania pozycji "obiektów" w przestrzeni, nadając im przestrzenne współrzędne. Przykładem zastosowania takiej techniki jest trójwymiarowa gra w rugby o nazwie Conversion Kings (www.sportal.co.za/conversionkings), która została wykonana przez moją firmę dla korporacji Sportal.

Aby obliczyć współrzędne  $x$ ,  $y$  i z piłki w przestrzeni zastosowaliśmy prosty mechanizm 3D podobny do tych, którymi zajmiemy się w tym rozdziale. Stadionowi, stanowiskom i podłożu również nadaliśmy przestrzenne współrzędne, co umożliwiło nam wykrywanie kolizji piłki z tymi obiektami. Następnie na tło 3D nałożyliśmy przezroczystą "matrycę" trójwymiarowych współrzędnych, na której umieściliśmy ruch piłki.

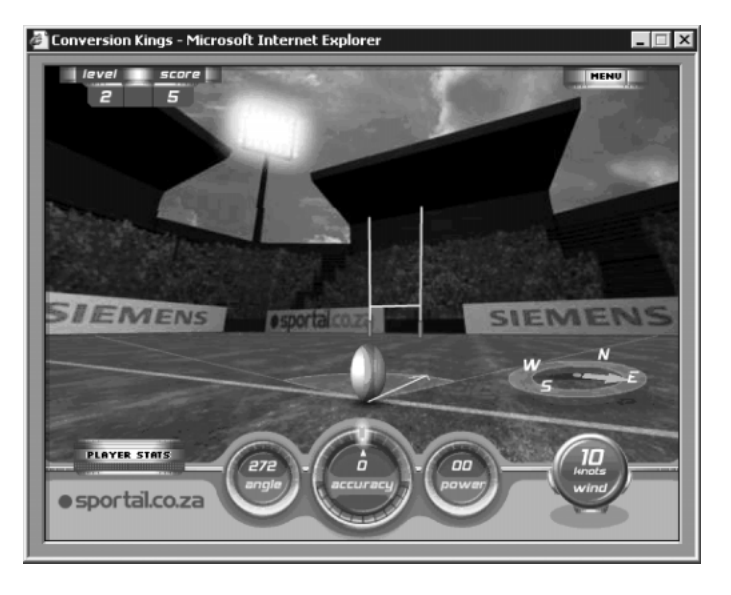

Ponieważ współrzędne obliczane są w wirtualnym środowisku 3D, możemy także zmienić kąt i perspektywę widoku. Dzięki temu uzyskujemy widoki z różnych perspektyw, a nawet funkcję "powtórki" przedstawianą spoza stanowisk. Jedynymi elementami, które należy obliczyć metodą "ujęcie po ujęciu", są piłka i jej cień. Ich wykonanie można potraktować jako przykład realnego zastosowania trzeciego wymiaru we Flashu.

Podobnym projektem jest interfejs użytkownika przedstawiony na stronie WWW pod adresem www.com-ebusiness.de. I tym razem obliczenia 3D zastosowane zostały do określenia pozycji piłki w aksonometrycznej przestrzeni 3D, gdyż w tej grze piłka powinna zachowywać się zgodnie z prawami fizyki.

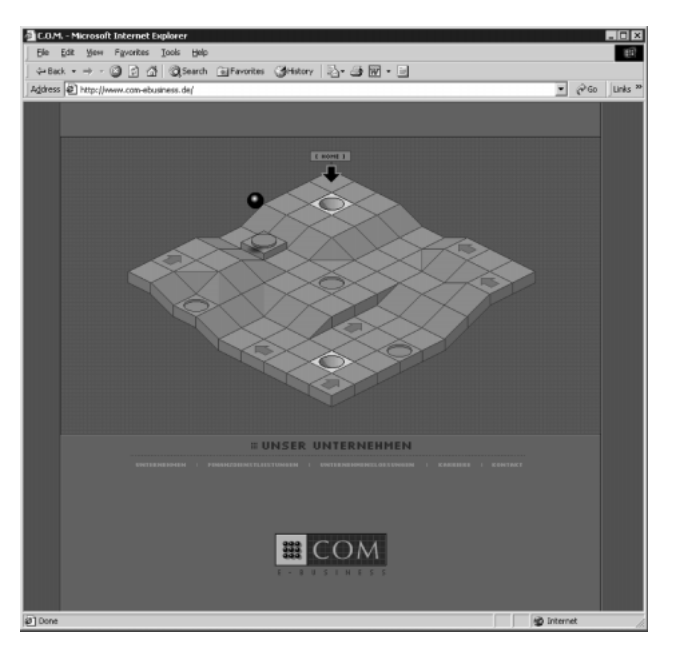

Takie połączenie prerenderowanych obiektów trójwymiarowych i obliczeń 3D w czasie rzeczywistym stanowi wielki potencjał, zwłaszcza na polu programowania gier we Flashu. Jak na razie, możliwości tej techniki nadal nie zostały w pełni zbadane. Trzeci wymiar tego rodzaju może być również z powodzeniem stosowany w projektowaniu interfejsów multimedialnych.

### Wszystko o okręgach

Zanim weźmiemy pod uwagę takie zastosowania, niezbędne jest zrozumienie sposobu przeprowadzania tych "prostych" obliczeń 3D. To właśnie będzie stanowić główny temat tego rozdziału, w którym przedstawię także proces generowania we Flashu prostego "mechanizmu" 3D. Na jego serce składa się kilka okręgów i obliczeń kątów. W tym celu przygotowałem pliki w formacie FLA. Ich analiza powinna Ci ułatwić zrozumienie wszystkich operacji przeprowadzonych w tym rozdziale.

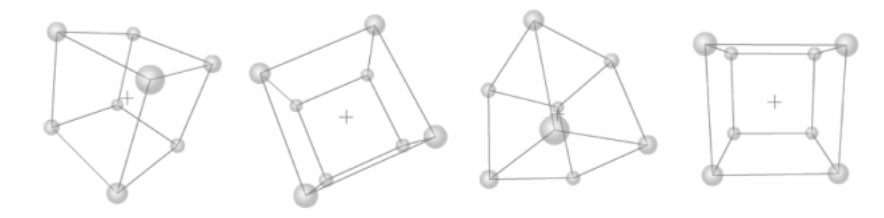

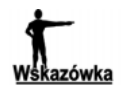

Pliki te, zapisane w formacie FLA, znajdziesz na płycie CD-ROM dołączonej do książki. Zalecam, abyś miał do nich dostęp w trakcie pracy nad ćwiczeniami. Jednym z najlepszych sposobów uczenia się jest eksperymentowanie, dlatego też warto poświęcić wystarczająco dużo czasu na przeanalizowanie poszczególnych etapów ćwiczenia i przykładów.

Na początek powinniśmy się dokładnie zastanowić, jakie efekty chcemy uzyskać. Naszym celem jest utworzenie we Flashu 5 efektów 3D przy użyciu języka ActionScript. Końcową wersję projektu (który za chwilę wykonamy) umieściłem w pliku sample\_13.fla. Wykorzystałem w nim język ActionScript do obliczenia współrzędnych sześcianu w przestrzeni i stworzenia iluzji trzeciego wymiaru. Wyraz "iluzja" użyty w tym kontekście nie oznacza bynajmniej, że ćwiczenia przedstawione w tym rozdziale dotyczą tworzenia pseudotrójwymiarowych efektów. Wyraz ten został użyty dlatego, ponieważ obiekt trójwymiarowy umieszczony na dowolnej dwuwymiarowej powierzchni nie jest niczym innym jak iluzją. Uzyskuje się ją za pomocą kombinacji właściwości x i y poszczególnych punktów w trójwymiarowym obiekcie i skalowanie ich podczas ruchu punktów w przestrzeni. Nasz sześcian przypomina wyglądem obiekt trójwymiarowy dzięki przestrzeganiu podczas rysowania odpowiednich reguł, umożliwiających szybkie skojarzenie i wyobrażenie sobie obiektu umieszczonego w przestrzeni trójwymiarowej. Ponieważ żyjemy w trójwymiarowym świecie, intuicyjnie rozpoznajemy takie efekty perspektywy, jak zmniejszanie się obiektów wraz z oddalaniem się ich od nas, czy zbieganie się linii w niewidocznych punktach.

W pliku sample 13.fla kluczową rolę odgrywa iluzja. Dzięki niej elmenty w obiekcie wyglądają tak, jakby obracały się wokół punktu centralnego. Jeśli używałeś Flasha 3, na pewno próbowałeś animować obiekt wzdłuż spłaszczonej owalnej ścieżki w celu symulowania obrotu 3D wokół punktu centralnego. Jest to właśnie jeden ze sposobów imitowania efektów trójwymiarowych w środowisku ActionScript. Jeśli potrafimy obliczyć kolistą ścieżkę zamiast animować ją, jesteśmy na dobrej drodze do utworzenia we Flashu trójwymiarowych efektów w czasie rzeczywistym.

### Sinus i cosinus

W szkole podstawowej na pewno się uczyłeś o związku funkcji trygonometrycznych sinus (sin) i cosinus (cos) z okręgami. Nie będziemy wyjaśniać działania tych funkcji, gdyż nie jest to naszym zadaniem. Jeśli chciałbyś dowiedzieć się więcej o funkcjach trygonometrycznych, zajrzyj do podręczników lub skorzystaj z niezliczonych materiałów dostępnych w Internecie i szkołach. Przyjrzyjmy się teraz funkcjom trygonometrycznym i przekonajmy się, co mogą nam zaoferować.

Mając podaną wartość kąta, możemy zastosować funkcje sinus i cosinus do obliczenia współrzędnych punktu, w którym linia narysowana pod tym kątem przecina się z kołem o środku w punkcie, z którego rysowana jest linia. Podczas symulacji trzeciego wymiaru funkcje sinus i cosinus służą zatem do obliczania kolistej ścieżki wokół punktu centralnego. Cosinus reprezentuje wartość poziomą (X), a sinus wartość pionową (Y) współrzędnej. Poniżej przedstawiliśmy ilustrację działania tych dwóch funkcji.

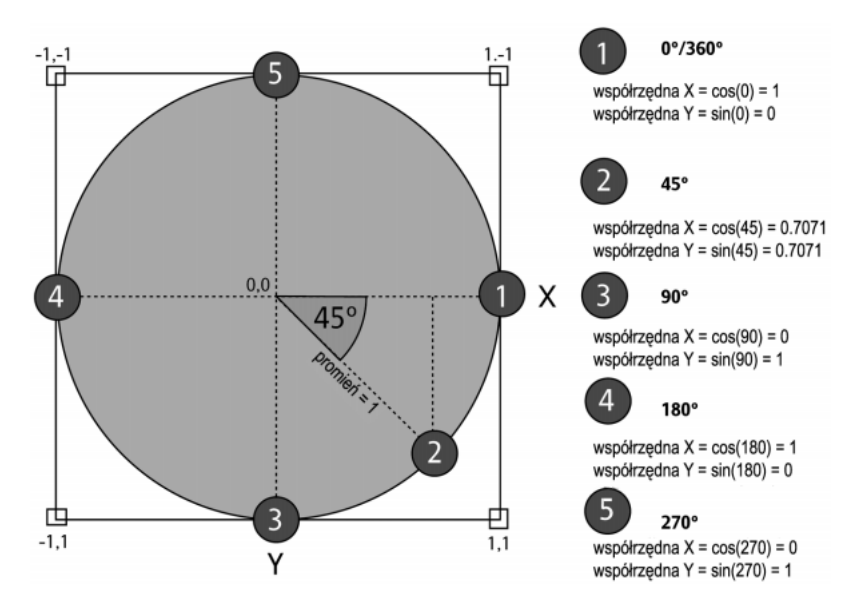

Wartości sinusa i cosinusa dla danego kąta oparte są na okręgu o promieniu długości jednej jednostki, zwanym również kołem jednostkowym (jak na rysunku). Promień reprezentuje odległość między punktem środkowym (0,0) i krawędzią koła. Z tymi danymi równanie dla obliczenia współrzędnej x wygląda tak jak zostało przedstawione poniżej.

współrzędnaX = promień \* cos (kąt)

A równanie dla współrzędnej y tak jak poniżej.

współrzędnaY = promień \* sin (kąt)

Im większa będzie wartość promienia, tym większe będzie koło.

Poniżej przedstawione zostały równania dla kąta o wartości 33° z promieniem o wartości 2.

$$
X = 2 * cos(33) = 2 * 0.8387 = 1.6773
$$
  
Y = 2 \* sin(33) = 2 \* 0.5446 = 1.0892

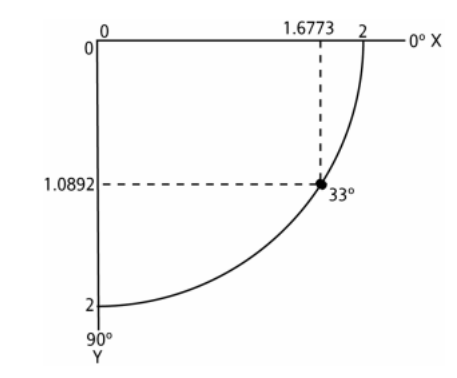

Inaczej niż to miało miejsce w poprzednich wersjach, we Flashu 5 funkcje trygonometryczne są funkcjami wbudowanymi i możemy uzyskać do nich dostęp za pomocą nowego obiektu Math. W kodzie ActionScript możemy napisać równania w sposób, który został przedstawiony poniżej.

```
współrzednaX = promień * Math.cos (kąt);
współrzednaY = promień * Math.sin (kąt);
```
Wydaje się to proste, lecz jest oczywiście pewien "kruczek" — kąty stosowane przez obiekty Math.cos i Math.sin mierzone są w radianach, a nie w stopniach. Jeśli jednak wolisz używać stopni, możesz przekształcić je za pomocą poniższego równania.

```
radiany = stopnie * (\pi / 180)
```
Wartość π (pi) zastosowaną w powyższym równaniu można również uzyskać za pomocą nowego obiektu Flasha 5 — Math. W języku ActionScript równanie to będzie wyglądać tak jak poniżej.

```
radiany = kąt * (Math.PI / 180);
współrzednaX = promień * Math.cos (radiany);
współrzednaY = promień * Math.sin (radiany);
```
Równania te umożliwią Ci obliczenie współrzędnych x i y dowolnego punktu przecinającego się z kołem o podanym promieniu.

#### Ruch po okręgu

Przeprowadzimy teraz test. Po otworzeniu pliku *sample 01.fla* zobaczysz, że listwa czasowa root składa się z pojedynczej kopii klipu filmowego umieszczonej na środku sceny. Cały kod wpiszemy do tego klipu, więc dwukrotnie go kliknij, aby spowodować otwarcie do edycji.

#### 444 Część III → ActionScript

Ten klip filmowy zawiera dwa kolejne klony klipów filmowych — kółko o nazwie kopii Point i krzyżyk o nazwie kopii centerPoint. Właściwości  $\times$ i y klipu centerPoint służą jako odnośniki do współrzednej, wokół której klip *Point* bedzie się poruszać. W tym przypadku współrzędna ta odpowiada środkowi klipu filmowego (0,0).

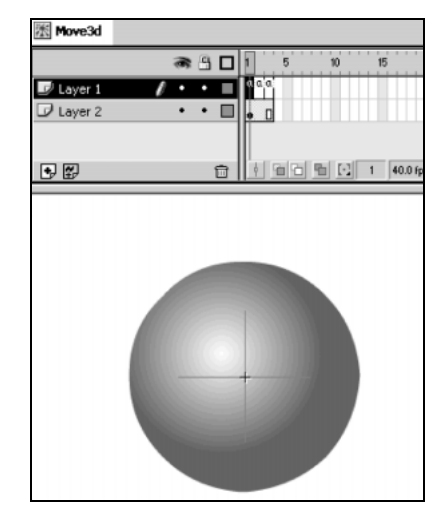

Jeśli przyjrzysz się układowi listwy czasowej, zauważysz, że ten klip filmowy składa się tylko z trzech ujęć. Zawierają one kod ActionScript. Ujęcie 1. jest ujęciem konfiguracyjnym, w którym umieściliśmy różne funkcje. Dwukrotnie kliknij ujęcie 1., aby edytować jego zawartość, która została przedstawiona poniżej.

```
Radius = 100;
degrees = 0;// funkcja setAngle;
function setAngle () {
Angle = degrees \star (Math.PI / 180);
 degrees = degrees + 2;
\mathcal{E}// funkcja drawPoints;
function drawPoints () {
Xpos = Radius * Math.cos(Angle);
Ypos = Radius * Math.sin(Angle);
 // rysuj
 Point.x = Xpos + centerPoint. x;Point. y = Ypos + centerPoint. y;
\{
```
W tym ćwiczeniu zastosujemy zmienną setAngle do określenia wartości kąta Angle dla dowolnego obrotu, który będziemy chcieli obliczyć. W pierwszym przykładzie zmienna setAngle przypisuje zmiennej Angle wartości uzyskane z konwersji ze stopni na radiany, a następnie zwiększa o  $2^{\circ}$  wartości podane dla zmiennej degrees po każdorazowym wywołaniu polecenia .

Zmienna drawPoints zawiera kod obliczający punkt na kole w oparciu o omówione wcześniej równania, a następnie definiuje nową pozycję klipu Point na ekranie, określając jego właściwości  $\times i$  y.

Ujęcie 2. zawiera kod, który wywołuje akcję setAngle i drawPoints. Został on przedstawiony poniżej.

setAngle(); drawPoints();

Skrypt w ujęciu 3. tworzy pętlę kodu w ujęciu 2.

gotoAndPlay(2);

Ponieważ wartość zmiennej Angle jest zwiększana przez ciągłe wywołania polecenia set-Angle, zarówno sinus, jak i cosinus zostaną użyte w poleceniu drawPoints do obliczenia nowej pozycji klipu Point na okręgu o promieniu 100. W efekcie otrzymamy klip Point poruszający się po kolistej ścieżce wokół klipu centerPoint, jak widać poniżej.

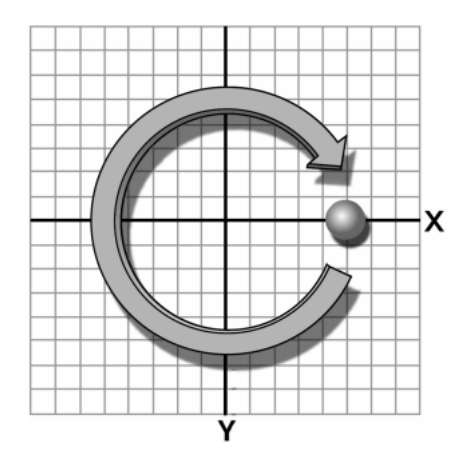

Za pomocą zmiany wartości promienia (Radius) możemy kontrolować rozmiar kółka. Jeśli — zamiast podać określoną wartość 100 — zmodyfikujemy funkcję drawPoints tak, aby zwiększyć wartość promienia Radius po każdorazowym jej wywołaniu, kolista ścieżka będzie stopniowo się zwiększać (sample 02.fla).

```
Radius = 0;
degrees = 0;// funkcja setAngle
function setAngle () ·
Angle = degrees * (Math.PI / 180);
   degrees = degrees + 2:
\mathcal{A}// funkcja drawPoints
function drawPoints () {
Radius = Radius + 0.5;
Xpos = Radius * Math.cos (Angle);
Ypos = Radius * Math.sin (Angle);
```
%

```
// rysuj
Point. x = Xpos + centerPoint. x;Point. y = Ypos + centerPoint. y;
```
W efekcie uzyskamy klip Point poruszający się po spiralnej ścieżce wokół klipu centerPoint.

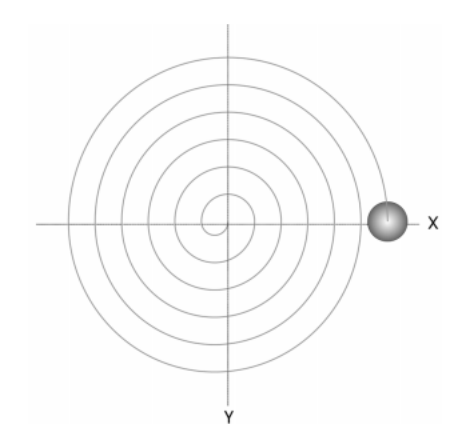

### $O<sub>5</sub>$  Z Oś Z

W jaki sposób ta spirala związana jest z naszym ćwiczeniem 3D? Następny rysunek przedstawia analizę trzech osi w środowisku 3D (x, y i z). Jeśli przyjrzysz się pierwszej ilustracji, zrozumiesz, że w dwóch omówionych do tej pory przykładach obliczaliśmy obrót wokół osi z przy użyciu współrzędnej punktów znajdujących się na osi  $x$  i  $y$ w celu zdefiniowania kolistej ścieżki. Na ekranie komputera można wyobrazić sobie oś z jako oś skierowaną w naszym kierunku (jakby wychodziła z ekranu).

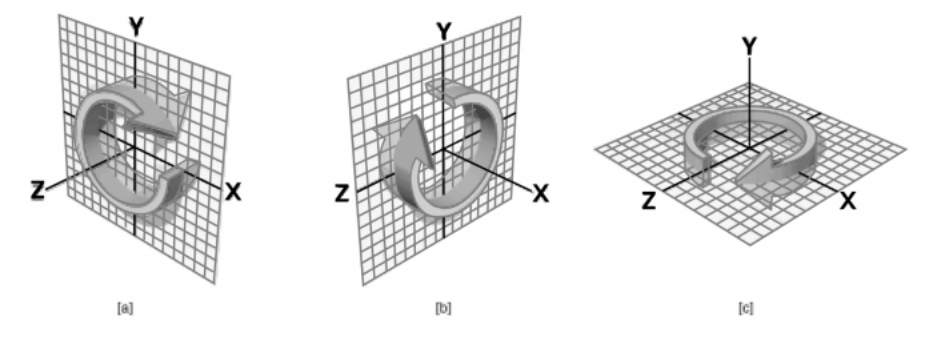

W oparciu o ten rysunek, możemy stwierdzić, że w środowisku 3D:

- $\bullet$  definiując współrzędne x i y punktu, z zastosowaniem sinusa i cosinusa możemy obliczyć obrót punktu wokół osi z,
- $\bullet$  definiując współrzędne y i z punktu, z zastosowaniem sinusa i cosinusa możemy obliczyć obrót punktu wokół osi x,

 $\bullet$  definiując współrzędne z i x punktu, z zastosowaniem sinusa i cosinusa możemy obliczyć obrót punktu wokół osi y.

We Flashu możemy określić współrzędne  $x$  i  $y$  klonu przez zastosowanie właściwości  $x_i$  y, lecz uzyskanie wartości współrzędnej z jest odrobinę trudniejsze. W środowisku trójwymiarowym pozycja obiektu na osi z zazwyczaj reprezentuje jego odległość od widza. Z powodu perspektywy im bliżej obiekt znajduje się przy widzu, tym wygląda na większy (i na odwrót). Oznacza to, że do przedstawienia współrzędnej klonu na osi z możemy zastosować jego właściwości \_xscale i \_yscale.

#### Obrót wokół osi Y

Przeprowadzimy teraz test. W oparciu o nasz pierwszy eksperyment (sample 01.fla) zmodyfikowałem kod dla funkcji drawPoints w celu symulowania obrotu wokół osi  $y$ . Zgodnie z wyżej wymienionymi regułami dokonujemy tego, określając współrzędne x i z. Nowy kod, wpisany do pliku sample\_03.fla, został przedstawiony poniżej.

```
Radius = 100;
degrees = 0;// funkcja setAngle
function setAngle () {
Angle = degrees * (Math.PI / 180);
  degrees = degrees + 2;
%
// funkcja drawPoints
function drawPoints () {
Xpos = Radius * Math.cos (Angle);
Zpos = Radius * Math.sin (Angle);
  // rysuj
  Point.x = Xpos + centerPoint. x;Point._yscale = Point._xscale = Zpos + 200;
%
```
Wprowadziliśmy tutaj tylko dwie zmiany. Najpierw poniższy wiersz…

Ypos = Radius \* Math.sin (Angle);

…zastąpiliśmy linijką przedstawioną poniżej.

Zpos = Radius \* Math.sin (Angle);

Zamiast definiować właściwości y klipu Point, porównaliśmy jego właściwości \_xscale i \_yscale do zmiennej Zpos + 200 (jak widać poniżej).

Point.\_yscale = Point.\_xscale = Zpos + 200;

W tym kodzie definiujemy właściwości Point .yscale i Point .xscale jako równe Zpos + 200. Wartość 200 zostaje następnie dodana do zmiennej Zpos, aby zrekompensować to, że z promieniem Radius o wartości 100 minimalna wartość zmiennej Zpos będzie wynosić  $-100$  (przecież nie chcemy, aby klip *Point* posiadał ujemną wartość skali). Ruch klipu *Point* wzdłuż osi x pozostaje taki sam (jak został zdefiniowany przez cosinus kąta Angle),

lecz — zamiast poruszać się w dół i w górę osi  $y$  — klip Point przemieszcza się teraz "do przodu" i "do tyłu" po osi z. Czyli — mówiąc dokładniej — skaluje się tak, jak zostało to zdefiniowane przez sinus kąta Angle. W efekcie powstaje iluzja klipu Point poruszającego się po kolistej ścieżce w przestrzeni, co widać poniżej.

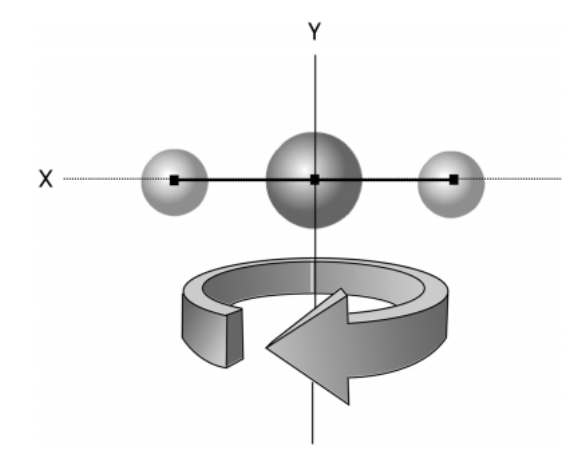

#### Prawdziwa perspektywa

Chociaż ten ruch wygląda dosyć realistycznie, nie jest jeszcze całkowicie poprawny. Dopasowaliśmy skalę klipu Point, ale nie wyregulowaliśmy ścieżki, którą podąża nasz "obiekt". Jako że ścieżka rozciąga się w naszą stronę, oddalając się od nas, powinna być widoczna w perspektywie. Aby uzyskać taki efekt, wprowadzimy zmienną  i zdefiniujemy właściwości \_x, \_xscale i \_yscale klipu *Point* w stosunku do tej zmiennej.

Na początku fragmentu skryptu umieszczonego w ujęciu 1. pliku sample 04.fla nowej zmiennej perspective przypisaliśmy wartość 150, co widać poniżej.

```
Radius = 100;
perspective = 150;degrees = 0;// funkcja setAngle
function setAngle () ·
Angle = degrees * (Math.PI / 180);
   degrees = degrees + 2;
\rightarrow
```
Zmienna wykorzystywana jest przez polecenie drawPoints do obliczania stopnia zachodzącego zniekształcenia perspektywy. Im mniejsza jest wartość zmiennej perspective, tym bardziej wyraziste będzie zniekształcenie (i na odwrót). W samym poleceniu drawPoints zdefiniowaliśmy nową zmienną Depth, opartą na wartościach zmiennych perspective i Zpos.

```
// funkcja drawPoints
function drawPoints () {
Xpos = Radius * Math.cos (Angle);
Zpos = Radius * Math.sin (Angle);
```

```
// perspektywa
Depth = 1 / (1 - (Zpos / perspective));
  \frac{1}{\sqrt{2}} rysui
Point._X = (Xpos * Depth) + centerPoint._X;Point._y = centerPoint._y;
Point. yscale = Point. xscale = Depth * 100;
```
%

Wartość zmiennej Depth zostaje pomnożona przez wartość zmiennej Xpos w celu zdefiniowania właściwości , a następnie pomnożona przez 100, aby określić wartości właściwości \_xscale i \_yscale klipu filmowego *Point*. Im "bliżej" klip filmowy *Point* znajduje się widza (czyli im większa jest wartość zmiennej Zpos), tym większa będzie wartość zmiennej Depth. Poniższy rysunek (który jest widokiem wzdłuż osi  $y$ , czyli z "góry") przedstawia zniekształcenie ścieżki wokół środka i wpływ na nie różnych wartości zmiennej perspective.

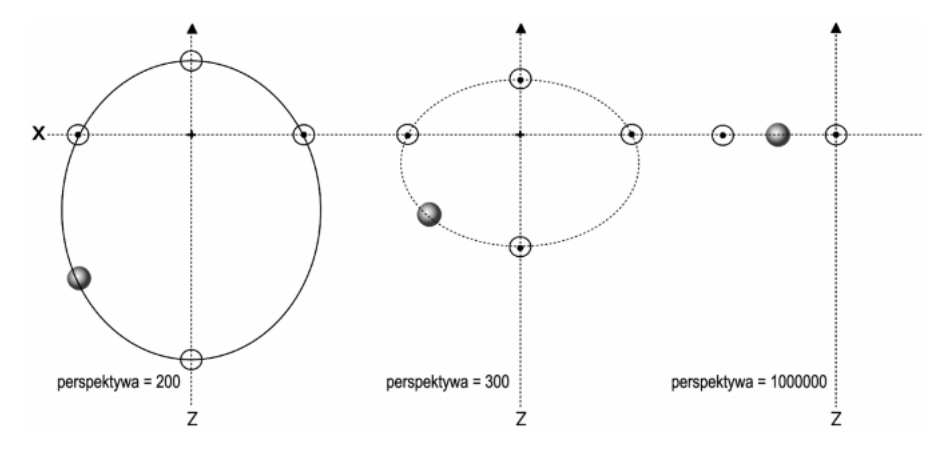

Podczas oglądania rysunku wzdłuż osi z widoczny będzie efekt bardziej wyrazistego ruchu i skalowania w czasie "przybliżania" się obiektu do widza, a delikatniejszego ruchu, kiedy obiekt się oddala. Można to porównać do jazdy samochodem — najbliższe otoczenie wokół samochodu wygląda tak, jakby się poruszało o wiele szybciej niż, na przykład, góry w tle. Gdy wartość zmiennej perspective dochodzi do 1 000 000, nie nastąpi prawie żadne zniekształcenie. Powstanie wtedy widok ortogonalny (czyli taki, w którym nie jest obecne zniekształcenie perspektywiczne). Jeśli spojrzymy na nasze otoczenie z perspektywy ortogonalnej, wówczas będzie nas dzieliła od wszystkich obiektów jednakowa odległość.

Na razie zmiennej perspective w ujęciu 1. klipu filmowego Move3D przypisaliśmy wartość 1000000, więc podczas oglądania filmu nie zauważysz znacznego zniekształcenia.

Spróbuj zmienić wartość na 150, a następnie uruchomić film, aby zobaczyć naprawdę wyrazisty efekt perspektywy. Można nawet utworzyć efekt przesuwania się obiektu poza ekran. W tym celu przypisz zmiennej perspective wartość 15 i spróbuj powstrzymać się od uchylania, gdy obiekt będzie zataczać pętlę nad Twoją głową. Po zmianie wartości zmiennej perspective modyfikacje ruchu i skalowania klipu Point są łatwo zauważalne.

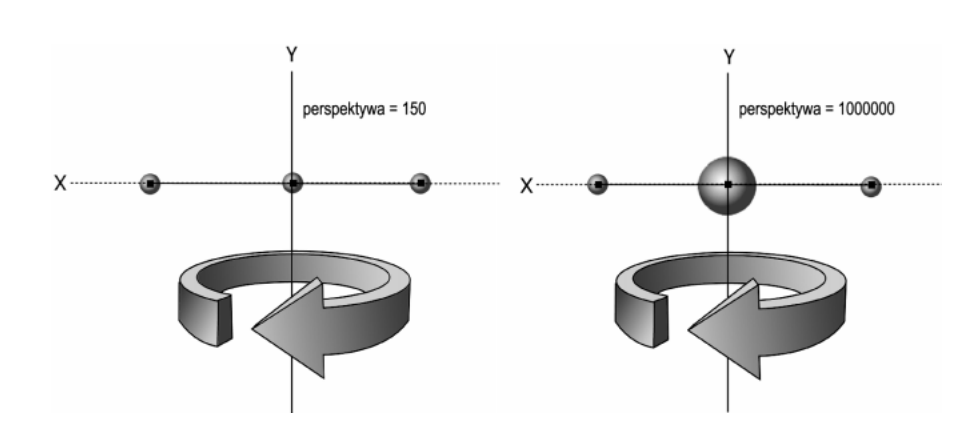

#### Obrót wokół osi X

Tę samą technikę możemy zastosować do symulacji obrotu wokół osi x, obliczając współrzędne z i y. Widok wzdłuż osi x przedstawia płaszczyznę, na której y reprezentuje współrzędną pionową (sinus), a z współrzędną poziomą (cosinus).

W skrypcie symulacji obrotu wokół osi x (sample\_05.fla) polecenie drawPoints będzie wyglądać tak jak poniżej.

```
function drawPoints () {
Ypos = Radius * Math.cos (Angle);<br>Zpos = Radius * Math.sin (Angle);
// perspektywa
   Depth = 1 / (1 - (Zpos / perspective));
   // rysuj
Point._x = centerPoint._x;<br>Point._y = (Ypos * Depth) + centerPoint._y;
Point._yscale = Point._xscale = Depth * 100;
%
```
Rezultat wprowadzonych zmian został przedstawiony na poniższym rysunku.

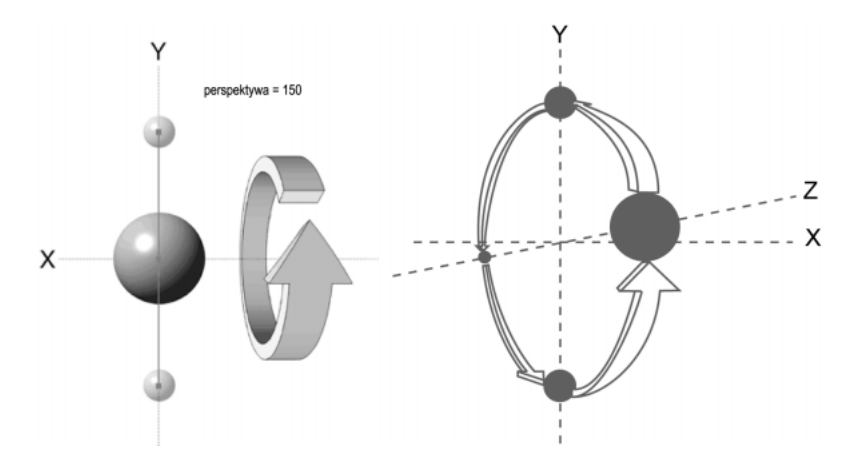

Nasza kula sprawia teraz takie wrażenie, jakby obracała się wokół osi x, przybliżając się i oddalając podczas obrotu.

### Przemieszczanie kilku punktów

Skoro już wiesz, w jaki sposób stosujemy funkcje sinus i cosinus do symulacji obrotu pojedynczego punktu wokół osi w przestrzeni, przyjrzyjmy się teraz metodom tworzenia systemu, w którym wokół środka będzie się obracać kilka punktów.

Przede wszystkim musimy określić rozmieszczenie punktów w systemie i sposób przechowywania informacji o nich. Aby maksymalnie uprościć wyjaśnienia, omówię to zagadnienie najpierw dla systemu dwuwymiarowego, a dopiero później dodam trzeci wymiar.

W systemie dwuwymiarowym możemy określić współrzędną  $x$  i  $y$  dla dowolnego punktu. Współrzędne te zdefiniujemy w stosunku do punktu środkowego (0,0) i będą one działać na tej samej zasadzie, co jednopunktowe systemy, którymi zajmowaliśmy się do tej pory. Oznacza to, że będziemy postępować zgodnie z konwencją Flasha. Według wspomnianej reguły dowolny punkt umieszczony nad osią x będzie posiadał ujemną wartość współrzędnej y, a punkt umieszczony poniżej będzie posiadał dodatnią wartość współrzędnej  $\gamma$ . Tę samą zasadę zastosujemy dla współrzędnych x (punkt znajdujący się na lewo od osi y będzie miał ujemną wartość współrzędnej i na odwrót).

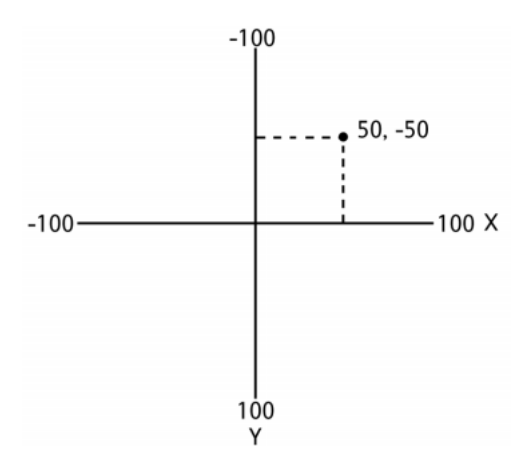

### Obrót wokół osi Z

Zaczniemy od systemu składającego się z czterech punktów. Poniższy rysunek przedstawia współrzędne niezbędne do narysowania kwadratu o rozmiarze  $100\times100$  jednostek (ze środkiem wyrównanym do środka siatki).

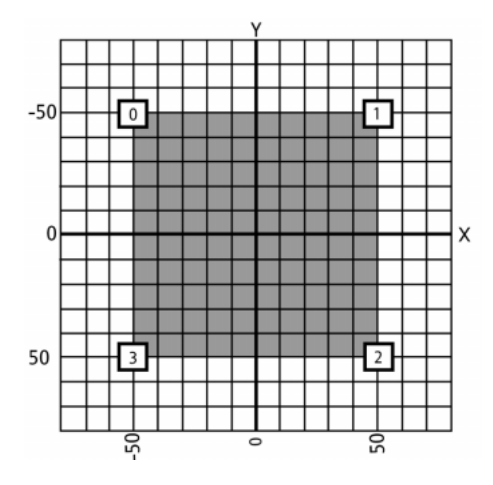

Współrzędne dla rogów tego kwadratu zostały przedstawione poniżej.

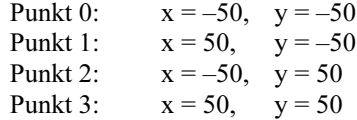

Do przechowywania tych wartości zastosujemy dwie tablice o nazwach x i y. W oparciu o pierwsze ujęcie pliku sample 01.fla (zajmowaliśmy się nim w pierwszym ćwiczeniu) wiersz definiujący wartość promienia Radius zastąpimy kodem, który definiuje dwie nowe tablice. Nowy skrypt (umieszczony w pliku sample 06.fla) został przedstawiony poniżej.

```
// określamy punkt na współrzędnych xyz
x = new Array(-50, 50, -50, 50);
y = new Array(-50, -50, 50, 50);
verticeNum = x.length:
```
W tym kodzie zmiennej verticeNum przypisujemy wartość zmiennej length tablicy x (jest to liczba punktów w systemie). Ponieważ chcemy, aby nasz system składał się z czterech punktów, dołączyłem procedurę, która tworzy kopie klipu Point i nadaje im nazwy Point0, Point1, Point2 i Point3, a następnie czyni oryginalny klip filmowy niewidzialnym.

```
// powielamy punkty
for (c = 0; c < verticeNum; c++) {
duplicateMovieClip ("Point", "Point" + c, c);
%
Point._{\_}visible = 0;
```
Główna zmiana w poleceniu drawPoints zachodzi w równaniach, które dotychczas stosowaliśmy do obliczania zmiennych Xpos i Ypos.

```
Xpos = promień * cos (kąt)
Ypos = promień * sin (kąt)
```
Zamiast promienia Radius zastosujemy współrzędne  $x$  i  $y$  (które właśnie zdefiniowaliśmy do podobnego działania). Nowe równania zostały przedstawione poniżej.

Xpos = x \* sin (kąt) + y \* cos (kąt)  $Ypos = y * sin (kqt) - x * cos (kqt)$ 

Zmienne Xpos i Ypos (jak również właściwości \_x i \_y) musimy jednak określić dla wszystkich punktów w systemie. Dokonamy tego, stosując pętlę wykonującą akcje, które czterokrotnie zdefiniują te wartości. Zmienna c służy do kontrolowania ilości wykonanych pętli i do udostępniania wartości tablic  $\times$  i  $\times$ .

```
function drawPoints () {
for (c = 0; c < verticeNum; c++) {
      // obrót Z
Xpos = x[c] * Math.sin (Angle) + y[c] * Math.cos(Angle);
Ypos = y[c] * Math.sin (Angle) - x[c] * Math.cos(Angle);
      // rysuj
     this["Point" + c]. x = Xpos + centerPoint. x;this["Point" + c]. y = Ypos + centerPoint. y;
 %
\left\{ \right.
```
Po uruchomieniu filmu zmienna this["Point" + c] umieszczona w sekcji Rysuj powyższego kodu zostanie zmieniona na nazwy kopii klipu filmowego Point0, Point1, Point2 i Point3.

Uruchamiając nowy skrypt *(sample 06.fla)*, zauważysz, że po zwiększeniu kąta (za pomocą zmiennej ) wszystkie cztery punkty poruszają się po kolistej ścieżce wokół klipu centerPoint, zachowując stałą odległość między sobą.

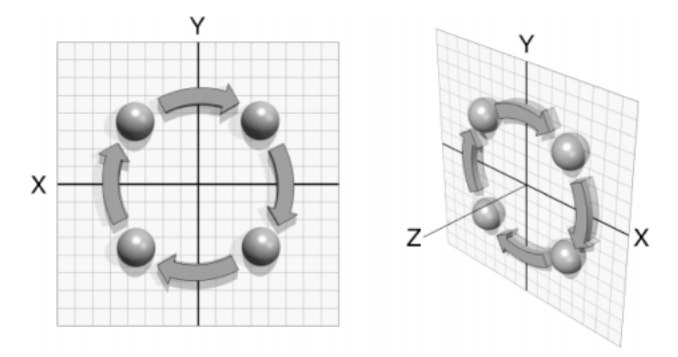

Prawdziwą zaletą stosowania tej metody jest możliwość zmiany współrzędnych  $x$  i  $y$ każdego punktu w systemie. Przeprowadzimy krótki eksperyment, który lepiej zilustruje to zagadnienie — zmienimy wartości w tablicach  $\times$  i y (kształt przedstawiony na poniższym rysunku potraktujemy jako wzór). Kształt ten prezentuje nowy zestaw wartości.

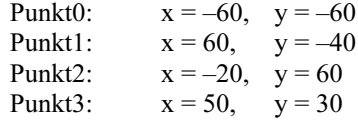

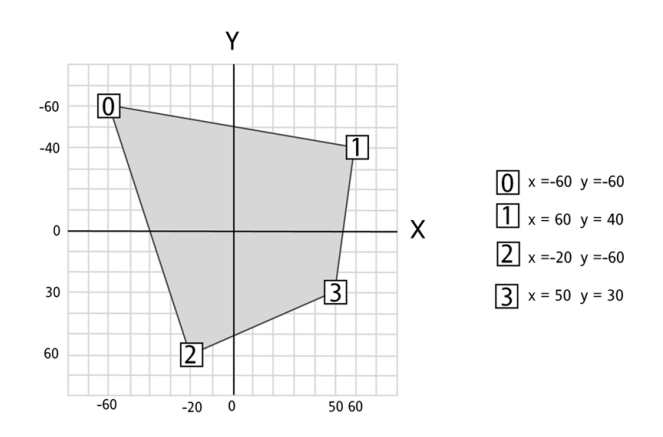

Po zastąpieniu wartości zdefiniowanych dla tablic  $\times$  i y nowymi (sample 07.fla) uzyskamy nową konfigurację punktów w systemie przypominającą kształtem poprzednią figurę. Punkty nadal będą się jednak obracać wokół klipu centerPoint z zachowaniem stałych odległości między sobą. Poeksperymentuj ze zmianą tych wartości i obejrzyj rezultaty.

#### Obrót wokół osi Y

Podobnie jak w pierwszym przykładzie tego rozdziału, dokonaliśmy obliczeń, które reprezentują obrót wokół osi z. Na podstawie informacji zdobytych podczas ćwiczeń na plikach sample 04.fla i sample 05.fla możemy wykonać również obliczenia dla osi x i y. Zaczniemy od obrotu wokół osi y.

Aby symulować obrót wokół osi  $y$ , musimy określić wartości zmiennych Xpos i Zpos. W tym celu będziemy potrzebowali zestawu współrzędnych punktów znajdujących się na osiach x i z. Wyobraźmy sobie "obrócenie" płaszczyzny  $x \rightarrow y$  o 90° wokół osi x w taki sposób, że stare współrzędne y stają się współrzędnymi z, a współrzędne x pozostają niezmienione.

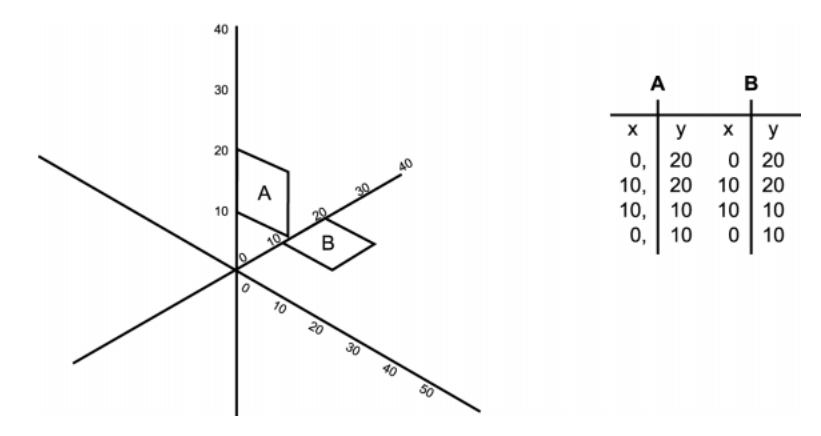

Nowe równanie dla obliczenia obrotu wokół osi y zostało przedstawione poniżej.

Xpos = x \* sin(kąt) + z \* cos(kąt) Zpos = z \* sin(kąt) - x \* cos(kąt) W tym ćwiczeniu wykorzystamy również kod, który zdefiniuje wartość zmiennej stosowanej do określania właściwości \_xscale i \_yscale klipu *Point*. Wartość zmiennej Depth zostanie również pomnożona przez wartość zmiennej Xpos (dając w ten sposób właściwość × klipu Point).

Ponieważ zmienna Depth zależna jest od wartości zmiennej perspective, musimy pamiętać o przypisaniu zmiennej perspective jakiejś wartości. Tak jak poprzednio umieszczamy ją na początku skryptu w ujęciu 1. Kod symulujący obrót wokół osi y dla polecenia drawPoints został przedstawiony poniżej (znajdziesz go również w pliku sample\_08.fla na płycie CD-ROM dołączonej do książki).

```
// funkcja drawPoints
function drawPoints () {
for (c = 0; c < verticeNum; c++) {
     // obrót Y
Xpos = x[c] * Math.sin (Angle) + z[c] * Math.cos (Angle);
Zpos = z[c] * Math.sin (Angle) - x[c] * Math.cos (Angle);
// perspektywa
     Depth = 1 / (1 - (Zpos / perspective));
     // rysuj
     this["Point" + c]. x = (Xpos * Depth) + centerPoint. x;this["Point" + c]. y = centerPoint \cdot y:
this["Point" + c]._xscale = this["Point" + c]._yscale = Depth * 100;
// sortowanie Z
this["Point" + c].swapDepths(Depth * 500);
  %
\}
```
Ostatni wiersz kodu tej funkcji jest odpowiedzialny za sortowanie z (czyli określanie punktów, które należy narysować przed innymi podczas ich obrotu). We Flashu 4 wykonanie tej operacji było dosyć pracochłonne, lecz we Flashu 5 możemy w tym celu zastosować wbudowaną funkcję swapDepths. Funkcja ta przesuwa bieżącą kopię na nowy poziom określony wyrażeniem Depth \* 500. Im większa jest zatem wartość zmiennej Depth, tym na wyższy poziom w bieżącym stosie zostanie przesunięty klon klipu Point. Funkcja ta nie zastępuje zawartości poziomu, do którego przechodzi, lecz zamienia zawartości dwóch poziomów. Jest to szczególnie pomocne wtedy, gdy dwa punkty posiadają jednakową wartość zmiennej Depth.

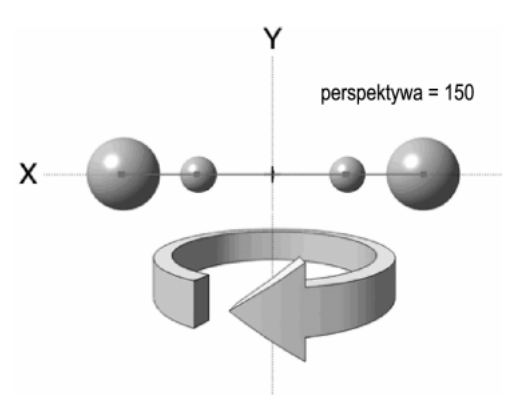

#### Obrót wokół osi X

Równania dla obrotu wokół osi x, które służą do obliczania współrzędnych y i z, zostały przedstawione poniżej (patrz plik sample\_09.fla).

```
Ypos = y * sin(kqt) + z * cos(kqt)Zpos = z * sin(kąt) - y * cos(kąt)
```
Rezultat będzie zbliżony do efektu z pliku sample 05.fla z tym wyjątkiem, że teraz już cztery punkty obracają się wokół osi x.

# obiekt trójnymiarowy

Do tego momentu obliczaliśmy obrót wokół poszczególnych osi oddzielnie, za każdym razem przypisując do obliczenia po dwie współrzędne na punkt. Aby jednak powstała iluzja obracania obiektu trójwymiarowego, każdemu punktowi musimy przypisać współrzędną x, y i z, a obliczenia dla wszystkich trzech osi należy wykonać dla każdego punktu. Poniższy rysunek ilustruje sytuację, w której — do wytłoczenia dwuwymiarowego kwadratu w celu wygenerowania sześcianu — musimy zastosować cztery dodatkowe punkty i do każdego z nich przypisać współrzędną z.

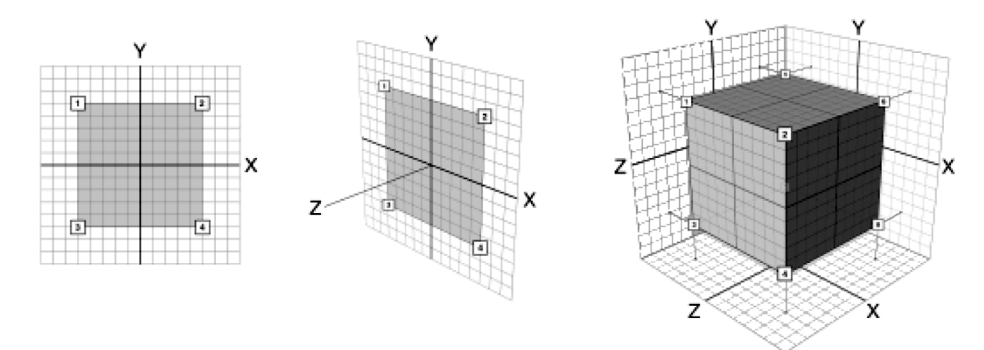

Końcowy sześcian unosi się w trójwymiarowej przestrzeni współrzędnych o punkcie początkowym (0,0,0). W oparciu o ten rysunek możemy stwierdzić, że trójwymiarowe współrzędne dla sześcianu (takiego jak ten, czyli o rozmiarze 100 na 100 na 100 jednostek z punktem środkowym w pozycji (0,0,0)) będą wyglądać tak jak poniżej.

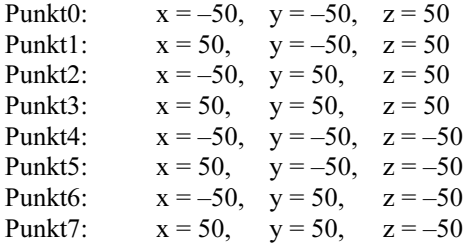

Zamiast wykonywać obliczenia dla obrotu wokół pojedynczej osi (tak jak to robiliśmy do tej pory z zastosowaniem funkcji drawPoints), dokonamy obliczeń dla wszystkich

trzech osi jednocześnie. Z tego względu musimy wprowadzić trzy nowe zmienne, które będą kontrolowały kąt obrotu wokół każdej osi. Nazwiemy je <code>Xangle, Yangle</code> i <code>Zangle</code> i zastąpimy nimi ogólną zmienną Angle (którą stosowaliśmy do tej pory).

Zmienna Xangle będzie reprezentować kąt obrotu wokół osi x, zmienna Yangle — wokół osi y, a zmienna Zangle — wokół osi z. Nowy zestaw równań można zatem podzielić na trzy części. Wszystkie równania zostały przedstawione poniżej.

Obrót wokół osi x:

```
Ypos_Temp = y * sin(Xangle) + z * cos(Xangle)
Zpos_Temp = z * sin(Xangle) - y * cos(Xangle)
```
Obrót wokół osi y:

Xpos\_Temp = x \* sin(Yangle) + Zpos\_Temp \* cos(Yangle) Zpos = Zpos\_Temp \* sin(Yangle) - x \* cos(Yangle)

#### Obrót wokół osi z:

Xpos = Xpos\_Temp \* sin(Zangle) + Ypos\_Temp \* cos(Zangle) Ypos = Ypos\_Temp \* sin(Zangle) - Xpos\_Temp \* cos(Zangle)

W tych równaniach zmienne Xpos Temp, Ypos Temp i Zpos Temp służą jako tymczasowe zmienne stosowane w miejsce zmiennych  $x$ ,  $y$  i  $z$  (w celu uzyskania dostępu do wartości zmiennych Xpos, Ypos i Zpos).

Po przypisaniu wartości zmiennym Xpos, Ypos i Zpos do powyższych równań dodamy kod definiujący zmienną Depth. Nowe pozycje punktów zostaną narysowane na ekranie za pomocą pomnożenia wartości zmiennej Depth przez wartości zmiennych Xpos i Ypos oraz przy użyciu określenia właściwości  $\times$  i  $\times$  każdego punktu w taki sam sposób jak w poprzednim przykładzie. W tym przypadku również zastosowaliśmy zmienną Depth do określenia właściwości \_xscale i \_yscale dla każdego klonu Point.

Skrypt tworzący funkcję drawPoints został przedstawiony poniżej (oraz w pliku sample\_10.fla).

```
// funkcja drawPoints
function drawPoints () {
for (c = 0; c < verticeNum; c++) {
     // obrót X
Ypos_Temp = y[c] * Math.sin (Xangle) + z[c] * Math.cos (Xangle);
Zpos_Temp = z[c] * Math.sin (Xangle) - y[c] * Math.cos (Xangle);
     // obrót Y
Xpos_Temp = x[c] * Math.sin (Yangle) + Zpos_Temp * Math.cos (Yangle);
Zpos = Zpos_Temp * Math.sin (Yangle) - x[c] * Math.cos (Yangle);
     // obrót Z
Xpos = Xpos_Temp * Math.sin (Zangle) + YPos_Temp * Math.cos (Zangle);
Ypos = Ypos_Temp * Math.sin (Zangle) - Xpos_Temp * Math.cos (Zangle);
// perspektywa
     Depth = 1 / (1 - (Zpos / perspective));
```
 $\left\{ \right.$ 

```
// rysuj
     this["Point" + c]. x = (Xpos * Depth) + centerPoint. x;this ["Point" + c]. y = (Ypos * Depth) + centerPoint \t y;this["Point" + c]._xscale = this["Point" + c]._yscale = Depth * 100;
// sortowanie Z
this ["Point" + c].swapDepths(Depth * 500);
  \left\{ \right.
```
Pamiętaj, że w celu utworzenia efektów trójwymiarowych nie zawsze konieczne jest obliczanie obrotu wokół wszystkich trzech osi. Czasami niezbędne jest obrócenie obiektu wokół osi z, lecz też nie zawsze jest to konieczne. Ogólnie mówiąc — czasami warto ograniczać kod stosowany we Flashu. Wystarczy, abyśmy obliczyli tylko obroty wokół osi x i y.

Obrót wokół osi x:

 $Ypos = y * sin(kqtX) + z * cos(kqtX)$ Zpos = z \* sin(kątX) - y \* cos(kątX)

Obrót wokół osi y:

Xpos = x \* sin(kątY) + Zpos \* cos(kątY) Zpos = Zpos \* sin(kątY) - x \* cos(kątY)

Dzięki temu nie będą już nam potrzebne dodatkowe zmienne tymczasowe (patrz plik sample 11.fla). Dla potrzeb tego ćwiczenia nadal jednak będziemy korzystać z równań obliczających obrót wokół wszystkich trzech osi.

Aby przejść z pliku sample\_09.fla do sample\_10.fla, musimy zmienić funkcję setAngle w celu zdefiniowania wartości zmiennych wszystkich trzech kątów (Xangle, Yangle i Zangle). Dokonamy tego, trzykrotnie powielając istniejący skrypt (zmieniając tylko nazwy zmiennych).

```
function setAngle () {
\text{Xangle} = \text{Xdegrees} \star (\text{Math.PI} / 180);Yangle = Ydegrees * (Math.PI / 180);
Zangle = Zdegrees * (Math.PI / 180);
  Xdegrees = Xdegrees + 2;
  Ydegrees = Ydegrees + 2;
  Zdegrees = Zdegrees + 2:
%
```
Wartości dodawane do zmiennej degrees na końcu kodu określają to, o ile każda oś ma się obrócić. Na przykład wartość 0 zatrzyma sześcian w miejscu, a wartość ujemna spowoduje obracanie się obiektu w przeciwnym kierunku. Oczywiście wartości te można definiować, stosując inne wyrażenia. Aby na przykład obrócić obiekt w zależności od ruchu myszy, możemy zastosować poniższy skrypt (umieszczony również w pliku sample\_12.fla).

```
function setAngle () {
Xangle = Xdegrees * (Math.PI / 180);
Yangle = Ydegrees * (Math.PI / 180);
Zangle = Zdegrees * (Math.PI / 180);
Xdegrees = this._xmouse;
Ydegrees = this._ymouse;
Zdegrees = 0;
%
```
Ustawienie stopni Xdegrees i Ydegrees na bieżącą lokalizację kursora myszy jest najprostszym sposobem uzyskania omawianego efektu, lecz możemy także zastosować bardziej skomplikowane skrypty, jeśli chcemy otrzymać inny rodzaj ruchu czy interakcji.

W ten sposób dotarliśmy do ostatniego etapu projektu. Na razie utworzyliśmy w systemie 8 punktów poruszających się wokół punktu środkowego. Aby nadać obiektowi określony kształt, punkty połączymy liniami. W tym celu utworzymy kolejną funkcję o nazwie drawLines, która będzie kreować pętlę dla umieszczanych linii. Do połączenia punktów w celu utworzenia sześcianu będziemy potrzebowali dwanaście linii. We Flashu nie możemy niestety definiować współrzędnych poszczególnych punktów linii za pomocą języka ActionScript. Musimy znaleźć na to jakiś inny sposób.

Zastosujemy klip filmowy zawierający pojedynczą ukośną linię. Zeskalujemy ją poziomo i pionowo między punktami, które mają zostać połączone. Wartości zmiennych \_width, \_height i \_scale zastosowanych w filmie muszą być identyczne, aby jego punkty końcowe odpowiadały punktom przeznaczonym do połączenia. Innymi słowy — rozmiar klipu filmowego powinien wynieść 100 na 100 jednostek. Oznacza to, że jeśli znamy odległość pomiędzy dwoma punktami i chcemy nadać linii w klipie filmowym odpowiednią długość, wystarczy ustawić wartości właściwości \_scale klipu filmowego na tę odległość.

Aby utworzyć taki klip filmowy, narysuj ukośną linię biegnącą w dół od lewej do prawej strony pod katem 45°. W panelu Info ustaw wartości X i Y na 0 tak, aby górny lewy koniec linii stał się "środkiem" klipu filmowego. Ustaw szerokość i wysokość na 100.

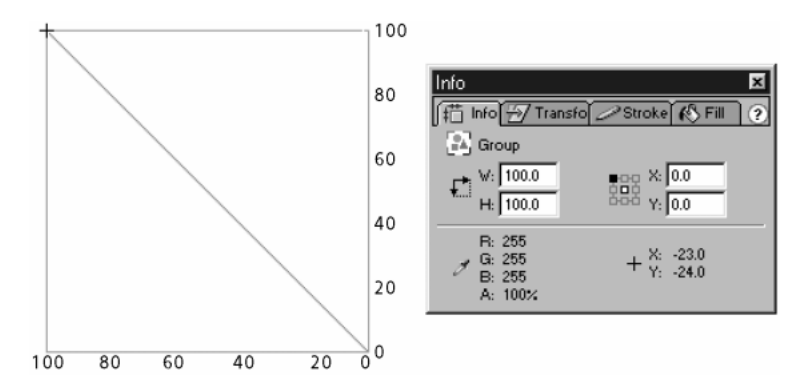

Nazwij tę kopię klipu filmowego Line.

W ujęciu 1. klipu filmowego Move3D w pliku sample 13.fla przypiszemy zmiennej o nazwie LineNum wartość 12. Reprezentuje ona liczbę linii, którymi połączymy wszystkie punkty w sześcianie.

Następnym krokiem będzie powielenie klipu Line dwanaście razy (nadając kopiom nazwy Line0, Line1, Line2 i tak dalej) i ustawienie widoczności oryginalnego klonu na 0.

 $line$  = 12: // powielamy linie for (c = 0; c < lineNum; c++) {

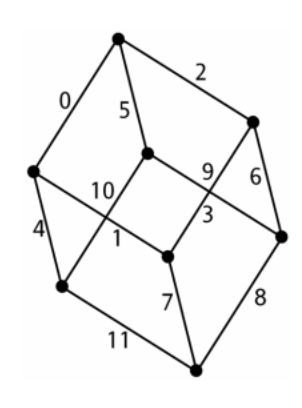

duplicateMovieClip ("Line", "Line" + c, c + verticeNum); %  $Line._visible = 0;$ 

Aby skrypt odpowiedzialny za łączenie wszystkich linii uzyskał informację, które punkty należy połączyć, przygotujemy dla każdej linii listę punktów przeznaczonych do połączenia. Dokonamy tego, przypisując do każdej z linii zmienne o nazwie LineXStart i Line $X$ End, gdzie  $X$  oznacza liczbę, którą dodamy do nazwy każdego klipu filmowego w ostatnim fragmencie kodu. Kompletna lista została przedstawiona poniżej.

```
// określamy informacje o liniach
Line0Start = 0, Line0End = 1;
Line1Start = 0, Line1End = 2;
Line2Start = 1, Line2End = 3;
Line3Start = 2, Line3End = 3;
Line 4Start = 0, Line 4End = 4;
Line5Start = 1, Line5End = 5;
Line6Start = 2, Line6End = 6;
LinearStart = 3, LinearEnd = 7;
Line8Start = 7, Line8End = 6;
Line9Start = 7, Line9End = 5;
Linel0Start = 5, Linel0End = 4;
Linel1Start = 6, Linel1End = 4;
```
Dla linii Line0 punktem zakotwiczenia będzie zatem punkt Point0 (Line0Start), a zostanie ona rozciągnięta do punktu Point1 (Line0End). Linia Line1 zostanie połączona od punktu Point0 do Point2 i tak dalej. Pierwsze cztery linie wyglądać będą tak jak na poniższym rysunku.

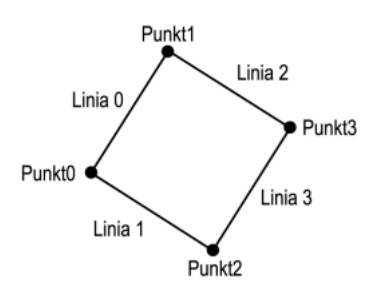

Następnie dodamy funkcję — DrawLines — która połączy punkty. Poniższy kod wpisz w ujęciu 1.

```
// funkcja drawLines;
function drawLines () \{for (c = 0; c < lineNum; c++) {
this["Line" + c]._x = this["Point" + (this["Line" + c + "Start"])]._x;
this["Line" + c]._y = this["Point" + (this["Line" + c + "Start"])]._y;
this["Line" + c]._xscale = this["Point" + (this["Line" + c + "End"])]._x -
\text{5} \text{5} \text{6} \text{6} \text{7} \text{6} \text{7} \text{7} \text{7} \text{7} \text{7} \text{7} \text{7} \text{8} \text{7} \text{7} \text{7} \text{7} \text{8} \text{7} \text{7} \text{7} \text{7} \text{7} \text{8} \text{7} \text{7} \text{7this["Line" + c]._yscale = this["Point" + (this["Line" + c + "End"])]._y -
\this["Point" + (this["Line" + c + "Start"])]._y;
    \}\}
```
W tym skrypcie wartości właściwości x i y każdej linii są równe wartościom właściwości \_x i \_y punktu reprezentującego punkt początkowy linii (LineXStart). Powyższy kod skaluje linię, stosując różnicę między wartościami właściwości  $\times$  i y dwóch punktów przez nią połączonych. Cały mechanizm działa poprawnie. Jeśli zeskalujemy jakiś element za pomocą ujemnych wartości, odbijemy go przez jego oś. Zatem w celu uzyskania klipu Line przedstawionego na poniższym rysunku…

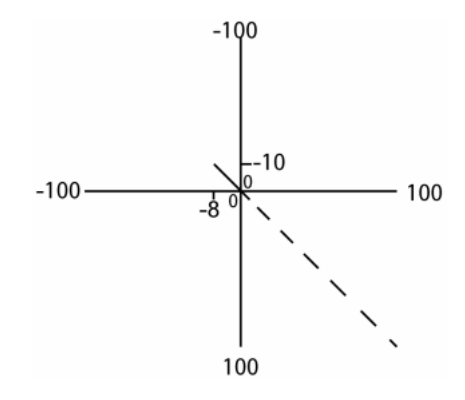

…zastosujemy poniższe równania.

 $StartX = 0$ , EndX = -8  $StartY = 0$ ,  $EndY = -10$ \_xscale = -8 - 0 = -8 \_yscale = -10 - 0 = -10

Za pomocą powyższych równań skalujemy klip *Line* przez  $-8\%$  na osi x i określamy szerokość klipu filmowego na –8. Następnie skalujemy klip na osi y przez –10% i określamy wysokość klipu filmowego na –10.

Po zastosowaniu wartości dla wszystkich linii uzyskaliśmy zamierzony przez nas efekt, czyli sześcian w przestrzeni trójwymiarowej (który został przedstawiony poniżej).

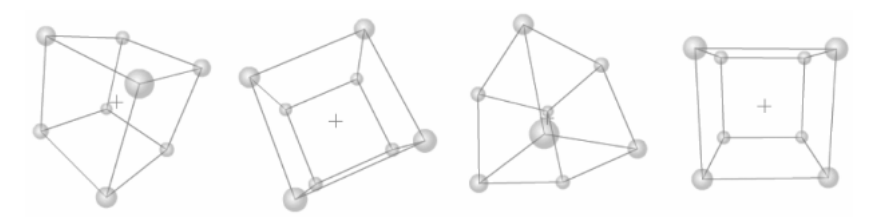

W ten sposób zakończyliśmy konstrukcję podstawowego programu do tworzenia obiektów 3D, którą możesz zastosować w innych projektach. Ukończony model znajduje się w pliku sample 13.fla na płycie CD-ROM dołączonej do książki.

# Zakończenie

Teraz poeksperymentuj, pozmieniaj współrzędne poszczególnych punktów i przekonaj się, w jaki sposób zmiany te wpłyną na model. Spróbuj również umieścić dodatkowe punkty w systemie, zmieniając wartość zmiennej verticeNum i określić dla nich początkowe współrzędne. Stosunkowo łatwym zadaniem będzie przekształcenie tego modelu w system dynamiczny, w którym użytkownik będzie mógł kontrolować głębię lub liczbę punktów za pomocą wejściowego pola tekstowego (lub przyciskami plus i minus) i obserwować zmiany zachodzące w czasie rzeczywistym.

Pamiętaj, że współrzędne nie muszą być statyczne. Największą zaletą tego systemu jest to, że można w nim resetować pozycje punktów po każdej wykonanej pętli systemu (mniej więcej w taki sam sposób, w jaki określaliśmy zmienne odpowiedzialne za definiowanie kątów obrotu). Daje to możliwość przesuwania punktów w obrębie systemu, a to z kolei stanowi podstawę, na której zostały zrealizowane projekty omówione na początku tego rozdziału.